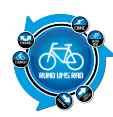

## **Tourenportalname:**

#### **Getestet am:**

Radtourenplaner NRW

14.09.2010

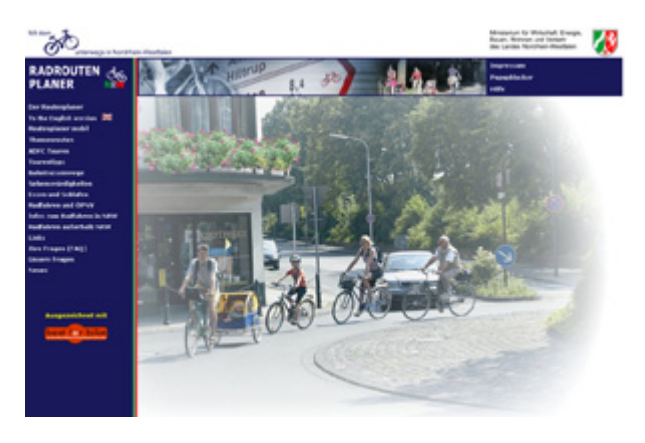

# **Übersichtlichkeit:**

Die Aufmachung der Startseite ist übersichtlich und beschränkt sich auf das Wesentliche. Auf der linken Seite befindet sich die Navigationsleiste. Von hier geht es, neben einem Link zu der englischen Version, zu den verschiedenen Angeboten. Diese beziehen sich in der Regel auf die Region NRW. Als da wären:

- Der Routenplaner
- Routenplaner Mobil
- Themenrouten
- ADFC Touren (NRW)
- Tourentipps
- Bahntrassenwege
- Sehenswürdigkeiten
- Essen und Schlafen
- Radfahren und ÖPNV
- Info's zum Radfahren in NRW
- Radfahren außerhalb NRW

Die meisten Seiten hiervon beinhalten wiederum Links zu neuen Seiten mit Informationen und Angeboten. Der Test beschränkt sich hier auf den Routenplaner. Er wird in einem neuen Fenster geöffnet.

#### **Bedienung:**

Die Bedienung ist auch hier einfach und schnell erlernt. Auf der linken Seite befindet sich eine Übersichtskarte von NRW und darunter eine Navigationsleiste zu den verschiedenen Funktionen. Im Hauptfenster kann man entweder einen bekannten Start und Zielpunkt eingeben oder aber direkt über die Kreise oder Städte in die Karte gehen. Nach der Eingabe erscheint die Landkarte. Eine Umfangreiche Hilfe zu allen Funktionen vereinfacht die Bedienung ungemein.

## **Hochladen eigener Touren:**

Das Hochladen von Routen die nicht mit dem Routenplaner erstellt wurden wird nicht angeboten.

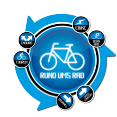

Es können aber einmal erstellte Routen lokal auf dem eigenen PC gespeichert werden. Diese stehen dann jederzeit wieder zur Verfügung oder können an Freunde/Bekannte versendet werden die dann über den Routenplaner wieder geöffnet werden können.

## **Aufwand des Hochladens:**

-/-

## **Eigenen Touren online erstellen:**

Ja, genau hier liegt die Domäne des Routenplaners mit vielen Zusatzfunktionen.

## **Aufwand des Erstellens:**

Es gibt verschieden Vorgehensweisen zum Erstellen einer Route.

- Klick in die Karte
- Auswahl einer Adresse
- Auswahl eines Bahnhofs
- Auswahl einer Sehenswürdigkeit
- Auswahl eines Pfostenstandorts (Die Beschilderung des landesweiten Radverkehrsnetzes ist mit Pfostenaufklebern versehen, auf denen eine eindeutige Nummer eingetragen ist. Durch Eingabe der Pfostennummer kann man den Standort auf der Karte lokalisieren)

Eine Route beginnt immer mit der Erstellung eines Start- und Zielpunktes, wobei auch Zwischenpunkte gesetzt werden können.

Nach dem setzen der Punkte (durch klicken in die Karte und Auswahl) und einem klick auf Route berechnen wird das Ergebnis in einem Fenster unter der Karte angezeigt.

## **Verfügbare Angaben bei den Touren:**

Für die erstellten Touren erhält man Angaben über die Distanz, die benötigte Zeit (durch Vorgabe der gefahrenen Geschwindigkeit sowie ein Höhenprofil.

Die Routen können zur weiteren Verwendung als GPS-Track, Overlay oder Google-Earth Dateien auf den Rechner geladen werden.

#### **Arten der vorhandenen Touren:**

Unter der Rubrik "Themenrouten" können verschiedene Überregionale und Regionale/Lokale Touren geladen werden. Es werden ausschließlich Radtouren angeboten.

#### **Anmeldung am Portal notwendig:**

Eine Anmeldung ist nicht nötig und auch nicht möglich.

#### **Anzahl der Touren auf dem Portal:**

Es gibt nur fertige Themenrouten. Zur Zeit des Tests standen 93 überregionale und 194 regionale/lokale Themenrouten zur Verfügung.

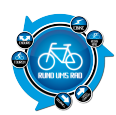

## **Bewertungs- und Kommentarfunktion für vorhandene Touren:**

Eine Bewertung der Touren ist nicht vorgesehen.

## **Ist eine Anmeldung für die Bewertung / Kommentare notwendig?**

-/-

## **Mögliche Ansichten der Touren:**

- Karte
- Google Earth nach Download der KML-Datei

## **Besteht die Möglichkeit, bei mehrtägigen Touren, sich auch Unterkünfte und Einkehrmöglichkeiten anzeigen zu lassen?**

Ja.

Auf der Startseite gibt es einen Link zu **Essen und Schlafen**. Hier erfolgt eine Auflistung nach Orten und Betrieben. Außerdem sind 527 Bett&Bike-Betriebe aus dem Angebot des ADFC integriert.

## **Gesamtfazit des Portals:**

Das Tourenportal richtet sich in erster Linie an die Radfahrer der Region NRW. Das Erstellen von Routen in der Region geht durch das setzen von Start- und Zielpunkten recht einfach.

Über die Kriterien zur Routensuche kann man verschiedene Filter setzen die dann Einfluss auf die Route nehmen (z.B. nur auf das Radwegenetz in NRW zurückzugreifen).

Die Anzeige der Karte ist einfach aber ausreichend. Zudem besteht die Möglichkeit, sich die Tourendaten auf das GPS-Gerät zu laden oder per KML-Datei sich die Tour auf Google-Earth zu betrachten.

Zusätzliche Angebote wie ADFC Touren, Bett&Bike, Essen und Schlafen, Tourentipps oder die Möglichkeit das Portal auf einem PDA oder Smartphone laufen zu lassen runden das Angebot ab.

Mit Klick auf den Screenshot gelangt ihr zum Portal

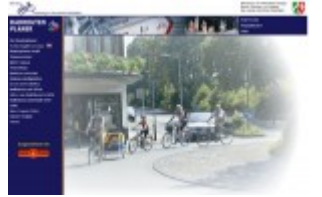

**Der Autor**

[>>>> zurück zur Übersicht <](https://www.rund-ums-rad.info/tourenportale/)